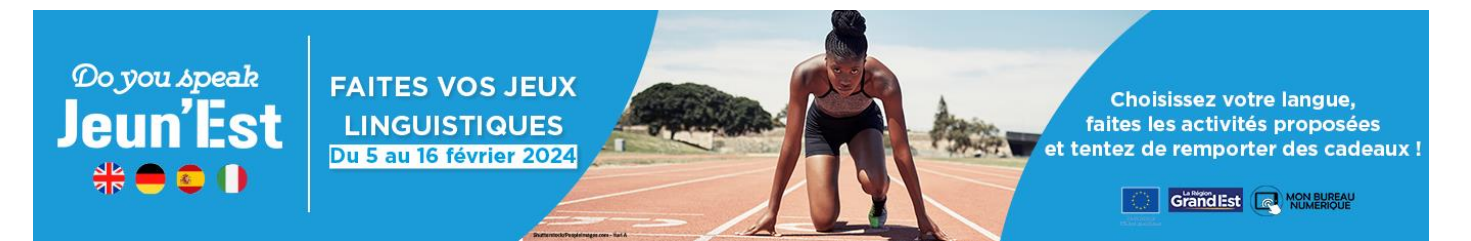

## **Procédure**

- 1. Se connecter sur votre compte ENT « Monbureaunumerique »
- Dans Ressources > Médiacentre Sélectionnez « Do you speak Jeun'Est » et cliquez sur le bouton « Accéder »

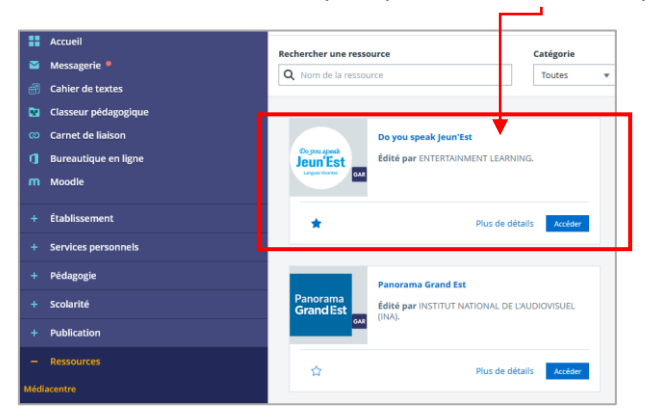

**Important :** le réfèrent numérique de chaque établissement doit affecter la ressource Do you speak Jeun'Est sur l'ENT au préalable

2. Lorsque vous êtes connectés, cliquez sur la bannière du jeu-concours dans Parcours

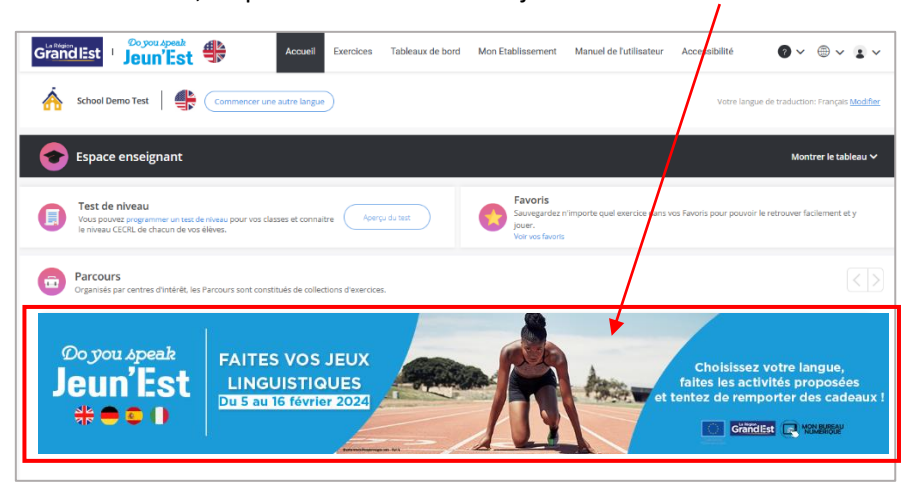

3. Accédez ensuite aux activités du concours (exemple)

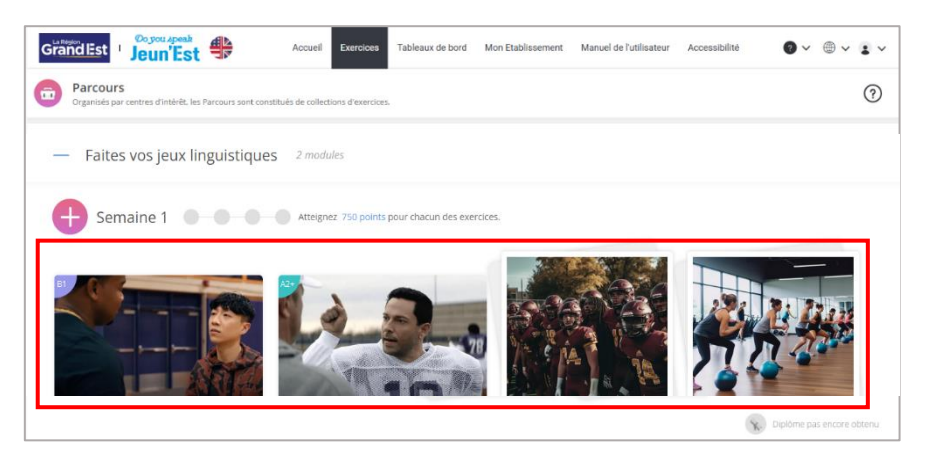

- Plus d'informations et règlement :<https://reussirsansfrontiere.eu/langues/concours/>
- Contact [: transfrontalier@grandest.fr](mailto:transfrontalier@grandest.fr)